# interopLab

# Bloombase StoreSafe and Oracle Database Server on IBM HACMP Application Notes

A Quick Guide to Deploy Bloombase StoreSafe on an IBM HACMP Cluster with Oracle Database

2008/02/28

#### **Executive Summary**

Bloombase StoreSafe storage security server protects privacy of sensitive enterprise data by transparent encryption and decryption. This paper summarizes quick notes to setup of Bloombase StoreSafe in High Availability environment on IBM AIX platform installed on IBM p-Series POWER based server with the HACMP software and IBM DS4100 SAN storage subsystem to achieve transparent Oracle encryption meeting various information security regulatory compliance standards without sacrificing performance.

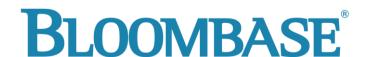

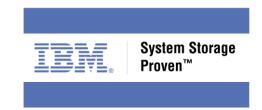

Information in this document, including URL and other Internet Web site references, is subject to change without notice. Unless otherwise noted, the example companies, organizations, products, people and events depicted herein are fictitious and no association with any real company, organization, product, person or event is intended or should be inferred. Complying with all applicable copyright laws is the responsibility of the user. Without limiting the rights under copyright, no part of this document may be reproduced, stored in or introduced into a retrieval system, or transmitted in any form or by any means (electronic, mechanical, photocopying, recording, or otherwise), or for any purpose, without the express written permission of Bloombase.

Bloombase may have patents, patent applications, trademarks, copyrights, or other intellectual property rights covering subject matter in this document. Except as expressly provided in any written license agreement from Bloombase, the furnishing of this document does not give you any license to these patents, trademarks, copyrights, or other intellectual property.

This document is the property of Bloombase. No exploitation or transfer of any information contained herein is permitted in the absence of an agreement with Bloombase, and neither the document nor any such information may be released without the written consent of Bloombase.

© 2008 Bloombase, Inc.

Bloombase, Spitfire, StoreSafe and Keyparc are either registered trademarks or trademarks of Bloombase in the United States, People's Republic of China, Hong Kong Special Administrative Region and/or other countries.

The names of actual companies and products mentioned herein may be the trademarks of their respective owners.

Document No.

# **Table of Contents**

| Table of Contents                                               | 3  |
|-----------------------------------------------------------------|----|
| Introduction                                                    | 5  |
| Purpose and Scope                                               | 7  |
| Assumptions                                                     | 8  |
| Infrastructure                                                  | 9  |
| Setup                                                           | 9  |
| Server                                                          | 10 |
| Storage Area Network (SAN)                                      |    |
| Software                                                        |    |
| Configuration Overview                                          | 11 |
| HACMP Setup                                                     | 12 |
| Preparation                                                     | 12 |
| Create Application Server for Spitfire StoreSafe                | 13 |
| Create Resource Group for Spitfire StoreSafe                    | 14 |
| Add Application to the Resource Group for Spitfire StoreSafe    | -  |
| Create Application Server for Virtual Storage Mount             |    |
| Create Resource Group for Virtual Storage Mount                 |    |
| Add Application to the Resource Group for Virtual Storage Mount | 19 |

| Create Dependency for the resource groups | 20 |
|-------------------------------------------|----|
| Create Location Dependency                |    |
| Create Application Monitor                | 22 |
| Verify and Synchronize the cluster        | 23 |
| Validation Tests                          | 24 |
| Conclusion                                | 26 |
| Acknowledgement                           | 27 |
| Disclaimer                                | 28 |
| Technical Reference                       | 20 |

## Introduction

Digital assets including financial reports, legal documents, private human resources information, confidential contracts and sensitive user data are invaluable properties of a corporation. A business cannot risk losing these information, both confidentiality and non-repudiation. Nevertheless, the Internet has becoming more pervasive, security attacks have grown. News and reports have revealed millions of dollars of loss in various enterprises and organizations due to security breaches.

Data protection at the persistence layer used to be an uncommon subject in information technology industry. Persistence data, in the old days, are assumed safely kept and stored in highly secure data centers with effective physical access control and close surveillance. However, trends in the industry in backup, archive and high availability with an aim to safeguard data from the worst attack and be responsive to rescues, keeping the enterprise core system running non-stop, have opened up chances confidential data get disclosed and tampered by unauthorized parties.

Numerous security compliance and standards including Sarbanes Oxley, Gramm-Leach-Bliley Act and Personal Data Privacy Ordinance have raised enterprises' awareness of securing their core business and customer data. However, persistence data protection is technically a difficult subject. One has to prepare for additional system complexity, loss of performance, at the same time, maintaining the same level of stability and scalability, and most important of all, be highly secure, hackerproof rather than exposing more security loopholes.

Core business data of an enterprise constitutes a major segment of assets that a corporation possesses. Customer data, marketing strategies, intellectual properties in form of source codes and business logic, sales history and prediction figures, and other decision support numerical analysis as result of data-mining may often bury forward looking intelligence that in some sense have very high future value when put into good use.

This application note discusses the application of Bloombase Spitfire StoreSafe storage security server to protect the most popular enterprise database server in the world, Oracle, where sensitive business information from ERP, knowledge base to contents, etc are stored, achieving transparent deployment and performance encryption without tedious schema alteration or application change.

## **Purpose and Scope**

Securing Oracle data files is not an easy task as data files are dynamic, they keep updated at all times which means static way of data encryption offered by encryption utilities are not going to fit the bill. Sensitive data committed to Oracle data files will also be written to database redo logs, archive logs and

flash recovery logs. Thus, to secure the system as a whole, all data files, redo, archive and flash recovery logs have to be encrypted as well. Bloombase Spitfire StoreSafe storage security server provides a single solution to various information security problems that place huge threats to sensitive data stored in Oracle databases.

This document describes application of Bloombase Spitfire StoreSafe storage security server on Oracle databases installed on IBM AIX operating system to secure sensitive database information at rest transparently without tedious second development efforts and numerous deployment risks and enables customers to protect their private business information and immediately achieve various information security regulatory compliances and standards.

Bloombase Spitfire StoreSafe also offers option for High Availability scenario in IBM AIX operation system with the utilization of High Availability Cluster Multi-Processing (HACMP).

# **Assumptions**

This document describes interoperability testing of Bloombase Spitfire StoreSafe storage security server 3.0 on Oracle 10g release 2 database server on IBM AIX 5.3 ML 4, with HACMP 5.3

We assume you have basic knowledge of administration of Oracle and AIX and HACMP

## **Infrastructure**

## Setup

The interoperability testing environment is setup as in below figure

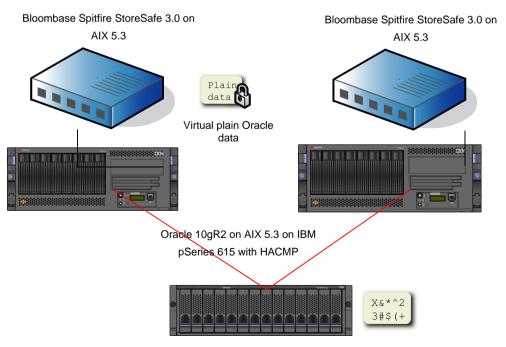

IBM DS 4100 SAN Storage

### Server

| Server           | IBM pSeries p5 550      |
|------------------|-------------------------|
| Processors       | 8 x IBM POWER5+ 1.65 Hz |
| Memory           | 16 GB                   |
| Operating System | IBM AIX 5.3 ML 4        |

# **Storage Area Network (SAN)**

| SAN Storage | IBM DS4100 |
|-------------|------------|
| Link Speed  | 4 Gbps     |
| Cache Size  | 2 GB       |

## **Software**

| НАСМР              | IBM AIX HACMP 5.3                                        |
|--------------------|----------------------------------------------------------|
| Oracle             | Oracle Databaser Server 10g R2                           |
| Spitfire StoreSafe | Bloombase Spitfire StoreSafe storage security server 3.0 |

# **Configuration Overview**

Before we start, assume the HACMP cluster consists of 2 nodes:

node1

node2

where node1 is the active node.

And Oracle database server is existing as an application server

orainstance

which is contained in the cluster resource group

orainstance

Spitfire StoreSafe is installed on both the cluster nodes at

/spitfire

## **HACMP Setup**

High availability is ensured for Spitfire StoreSafe in an HACMP cluster. In case of a system failure, under HACMP control, Spitfire StoreSafe is moved to another node in the cluster. System Management Interface Tool (SMIT) is used for the HACMP configuration.

#### **Preparation**

Before we setup HACMP configuration for Spitfire StoreSafe, we need to perform:

- Shutdown the cluster service at both nodes, which will shutdown the oracle application server as well
- 2 Unmount the virtual storage mount point
- 3 Stop Spitfire StoreSafe.
- 4 Enable system to startup Spitfire StoreSafe in standby mode in both nodes:
  - 4.1 Enable Spitfire StoreSafe to startup during system startup

```
$ ln -s /usr/bin/storesafe /etc/rc.d/rc2.d/Sstoresafe
$ ln -s /usr/bin/storesafe /etc/rc.d/rc2.d/Kstoresafe
```

4.2 Change the default startup mode of Spitfire StoreSafe in both nodes, modify the Registry through Spitfire StoreSafe Management Console:

```
System > SpitfireApplication > DefaultStatus = 0
```

By HACMP, we first add an Application Server for Spitfire StoreSafe.

\$ smit hacmp

#### Select the following menu items:

Extended Configuration

Extended Resources Configuration

HACMP Extended Resources Configuration

Configure HACMP Applications

Configure HACMP Application Servers

Add an Application Server

#### Enter the fields as follows:

| Parameter    | Value                                                              |
|--------------|--------------------------------------------------------------------|
| Server Name  | storesafe                                                          |
| Start Script | /spitfire/storesafe/WEB-<br>INF/scripts/aix/spitfiremodule startup |
| Stop Script  | /spitfire/storesafe/WEB-<br>INF/scripts/aix/spitfiremodule standby |

#### **Create Resource Group for Spitfire StoreSafe**

We then add a Resource Group for Spitfire StoreSafe.

\$ smit hacmp

#### Select the following menu items:

Extended Configuration

Extended Resources Configuration

HACMP Extended Resource Group Configuration

Add a Resource Group

#### Enter the fields as follows:

| Parameter              | Value                                      |
|------------------------|--------------------------------------------|
| Resource Group<br>Name | storesafe                                  |
| Participating<br>Nodes | node1 node2                                |
| Startup Policy         | Online On First Available Node             |
| Fallover Policy        | Fallover To Next Priority Node In The List |
| Fallback Policy        | Never Fallback                             |

#### Add Application to the Resource Group for Spitfire StoreSafe

We then add the application to the Resource Group for Spitfire StoreSafe.

\$ smit hacmp

#### Select the following menu items:

Extended Configuration

Extended Resources Configuration

HACMP Extended Resource Group Configuration

Change/Show Resources and Attributes for a Resource Group

#### Select the Resource Group storesafe

#### Enter the fields as follows:

| Parameter              | Value     |
|------------------------|-----------|
| Application<br>Servers | storesafe |

By the above configuration, starting the resource group

storesafe

will start the application server

storesafe

#### **Create Application Server for Virtual Storage Mount**

Setup 2 shell scripts mount.sh and umount.sh on both cluster nodes:

where mount.sh is is to setup mount point /uo2 for hammer Spitfire StoreSafe virtual storage hammer

#! /bin/sh
/etc/mount -o hard,llock,rw,bg,timeo=600,wsize=32768,rsize=32768,intr 127.0.0.1:/hammer /u02

#### umount.sh is is to unmount the mount point

#! /bin/sh
/etc/umount /u02

With these scripts, we can proceed to add an Application Server for Spitfire StoreSafe Virtual Storage Mount.

\$ smit hacmp

#### Select the following menu items:

Extended Configuration

Extended Resources Configuration

HACMP Extended Resources Configuration

Configure HACMP Applications

Configure HACMP Application Servers

Add an Application Server

#### Enter the fields as follows:

| Parameter    | Value                          |
|--------------|--------------------------------|
| Server Name  | Vsmount                        |
| Start Script | /scripts/vsmount/mount.sh      |
| Stop Script  | /scripts/vsmount/umount.s<br>h |

© 2008 Bloombase, Inc.

We then add a Resource Group for Spitfire StoreSafe Virtual Storage Mount.

\$ smit hacmp

#### Select the following menu items:

Extended Configuration

Extended Resources Configuration

HACMP Extended Resource Group Configuration

Add a Resource Group

#### Enter the fields as follows:

| Parameter              | Value                                      |
|------------------------|--------------------------------------------|
| Resource Group<br>Name | vsmount                                    |
| Participating<br>Nodes | node1 node2                                |
| Startup Policy         | Online On First Available Node             |
| Fallover Policy        | Fallover To Next Priority Node In The List |
| Fallback Policy        | Never Fallback                             |

#### Add Application to the Resource Group for Virtual Storage Mount

We then add the application to the Resource Group for Spitfire StoreSafe Virtual Storage Mount.

\$ smit hacmp

#### Select the following menu items:

Extended Configuration

Extended Resources Configuration

HACMP Extended Resource Group Configuration

Change/Show Resources and Attributes for a Resource Group

#### Select the Resource Group vsmount

#### Enter the fields as follows:

| Parameter              | Value   |
|------------------------|---------|
| Application<br>Servers | vsmount |

By the above configuration, starting the resource group

vsmount

will start the application server

vsmount

#### **Create Dependency for the resource groups**

To maintain the application execution order, we will create resource groups dependency so that Spitfire StoreSafe is run first, then Virtual Storage Mount, and oracle instance the last one.

\$ smit hacmp

#### Select the following menu items:

Extended Configuration

Extended Resource Configuration

Configure Resource Group Run-Time Policies

Configure Dependencies between Resource Groups

Configure Parent/Child Dependency

Add Parent/Child Dependency between Resource Groups

#### Select

storesafe

as the Parent Resource Group and select

vsmount

as the Child Resource Group

The parent/child dependency is therefore established for the resource groups

storesafe/vsmount

Repeat these steps to establish parent/child dependency for the resource groups

vsmount/orainstance

Since Spitifre StoreSafe, Virtual Storage Mount and Oracle instance all need to run on the same node, the Same Node Dependency provide the convenience :

\$ smit hacmp

#### Select the following menu items:

Extended Configuration

Extended Resource Configuration

Configure Resource Group Run-Time Policies

Configure Dependencies between Resource Groups

Configure Online on the Same Node Dependency

Add Online on the Same Node Dependency Between Resource Groups

#### Enter the fields as follows:

| Parameter                                     | Value                         |
|-----------------------------------------------|-------------------------------|
| Resource Groups to be Online on the same node | storesafe vsmount orainstance |

#### **Create Application Monitor**

We suggest to setup an application monitor on the Spitfire StoreSafe virtual storage, in order to ensure the virtual storage NFS share is created before the mount point is established

\$ smit hacmp

#### Select the following menu items:

Extended Configuration

Extended Resource Configuration

HACMP Extended Resources Configuration

Configure HACMP Applications

Configure HACMP Application Monitoring

Configure Custom Application Monitors

Add a Custom Application Monitor

#### Enter the fields as follows:

| Parameter                        | Value                           |
|----------------------------------|---------------------------------|
| Monitor Name                     | checkmount                      |
| Application Server to<br>Monitor | storesafe                       |
| Monitor Mode                     | Startup Monitoring              |
| Monitor Method                   | /scripts/vsmount/checkmount .sh |
| Stabilization Interval           | 120                             |
| Restart Count                    | 0                               |
| Action on Application<br>Failure | fallover                        |

This means the application monitor checks the Spitfire StoreSafe virtual storage NFS share creation within the stabilization interval. If the virtual storage mount is created successfully, it proceeds to the next resource group, ie vsmount.

Here is the checkmount.sh:

```
#! /bin/sh
SHARE FOUND=`showmount -e localhost | grep "/hammer"`
if [ "$SHARE_FOUND" = "" ]
then
   exit 1
   exit 0
```

#### Verify and Synchronize the cluster

After all the above resource groups, dependencies and monitors are setup, we need to synchronize so that all nodes in the cluster have the same configuration

```
$ smit hacmp
```

#### Select the following menu items:

```
Initialization and Standard Configuration
Verify and Synchronize HACMP Configuration
```

## **Validation Tests**

Restart both nodes so that Spitfire StoreSafe is in standby mode in both nodes. With the cluster running in both nodes, after a while, the cluster status should show that the application servers are running at node1:

```
clstat - HACMP Cluster Status Monitor
Cluster: bloombase (1206514934)
Fri Nov 23 16:40:01 GMT 2007
          State: UP
                         Nodes: 2
          SubState: STABLE
    Node: node1 State: UP
      Interface: node1 (0) Address: 172.23.136.8
      Interface: node1_tty0 (1) Address
State: UP
                              Address: 0.0.0.0
      Address: 172.23.138.200
      Resource Group: orainstance
Resource Group: storesafe
                                     State: On line
                                        State: On line
      Resource Group: vsmount
                                       State: On line
               State: UP
     Node: node2
      Interface: node1 (0)
                              Address: 172.23.136.9
                              State: UP
      State: UP
```

Oracle database instance 'hammer' is therefore started. We can issue test SQLs to verify if sensitive data are transparently decrypted on database select whereas they are transparently encrypted on database insert and update

```
$ sqlplus user/password

SQL*Plus: Release 10.2.0.1.0 - Production on Thu Apr 3 06:50:59 2007

Copyright (c) 1982, 2005, Oracle. All rights reserved.

Connected to:
Oracle Database 10g Enterprise Edition Release 10.2.0.1.0 - Production
With the Partitioning, OLAP and Data Mining options

SQL> select count(*) from CREDIT_CARD;

COUNT(*)
------
500016

SQL>
```

## **Conclusion**

Bloombase Spitfire StoreSafe storage security server protects privacy of sensitive enterprise data by transparent encryption and decryption. This paper summarizes quick notes to setup of Spitfire StoreSafe and simple migration of Oracle database on IBM AIX platform installed on IBM p-Series POWER based server with IBM DS4100 SAN storage sub-system to achieve transparent Oracle encryption meeting various information security regulatory compliance standards without sacrificing performance. High Aailability of Spitfire StoreSafe is also illustrated with the HACMP tool.

# **Acknowledgement**

We would like to thank the following individuals for their contribution (in terms of consultancy and facilities management) to the testing process and technical report:

Sashikala Rajalingam, IBM Innovation Center

Catharine GH Tan, IBM Innovation Center

## **Disclaimer**

The tests described in this paper were conducted in the Bloombase InteropLab. Bloombase has not tested this configuration with all the combinations of hardware and software options available. There may be significant differences in your configuration that will change the procedures necessary to accomplish the objectives outlined in this paper. If you find that any of these procedures do not work in your environment, please contact us immediately.

## **Technical Reference**

- 1. Bloombase Spitfire StoreSafe storage security server certified on IBM Tivoli Storage Manager, eServer xSeries, eServer p5 and IBM DS series SAN storage, http://www-304.ibm.com/jcto9002c/gsdod/solutiondetails.do?solution=27715
- 2. Oracle Storage Program Change Notice, <a href="http://www.oracle.com/technology/deploy/availability/htdocs/oscp.html">http://www.oracle.com/technology/deploy/availability/htdocs/oscp.html</a>
- 3. Oracle Database Protection by Spitfire StoreSafe, http://www.bloombase.com/download/index.jsp?Url=/products/spitfire/storesafe/OracleDatabaseProtectionBy SpitfireStoreSafe.pdf
- 4. Spitfire StoreSafe Compatibility Matrix, http://www.bloombase.com/download/index.jsp?Url=/products/spitfire/storeSafeNASCompati bilityMatrix.pdf
- 5. HACMP Administration Guide, <a href="http://publib.boulder.ibm.com/epubs/pdf/c2348628.pdf">http://publib.boulder.ibm.com/epubs/pdf/c2348628.pdf</a>
- 6. Spitfire StoreSafe Oracle Database Server Encryption on IBM AIX Application Notes, http://www.bloombase.com/download/index.jsp?Url=/products/spitfire/storeSafe/SpitfireStoreSafeAIXOracleEncryptio nApplicationNotes.pdf